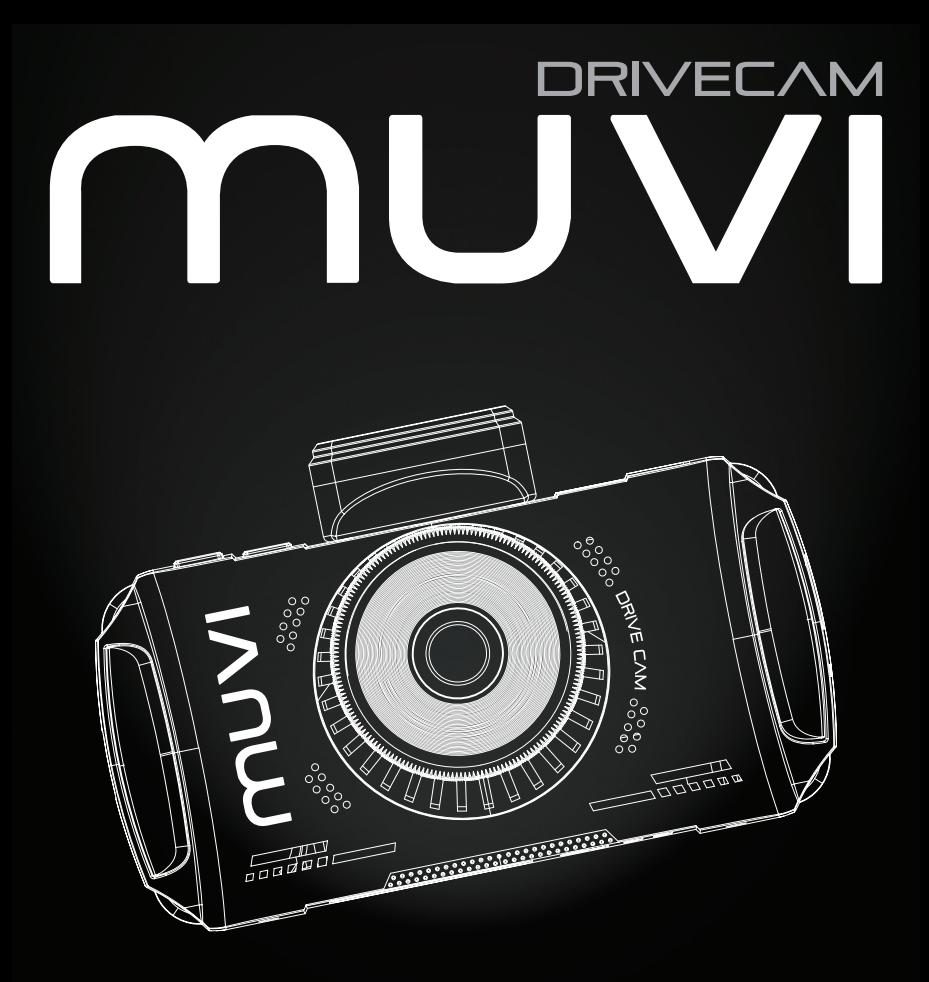

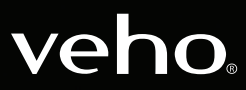

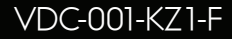

## Introduzione **1. Cosa c'è nella scatola? IT**

La Muvi Drive Cam è perfetta per catturare il tuo viaggio in full HD 1080p. Questo manuale ti mostrerà come utilizzare la fotocamera, l'app Muvi Drive Cam e i suggerimenti per la manutenzione della tua fotocamera.

Si prega di leggere e seguire attentamente questo manuale per assicurarsi di massimizzare ogni capacità della Drive Cam. Conservare questo manuale in modo sicuro per riferimenti futuri.

**Veho non può garantire che tutti gli incidenti vengano catturati da Muvi Drive Cam.**

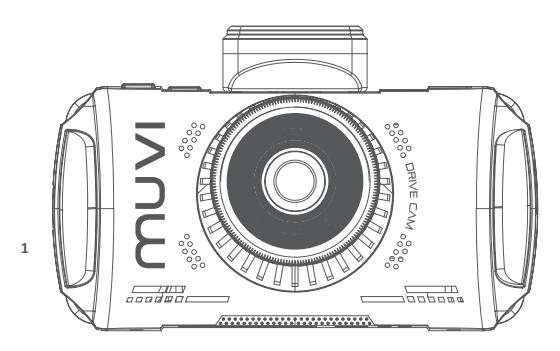

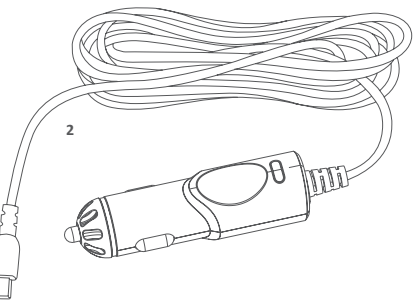

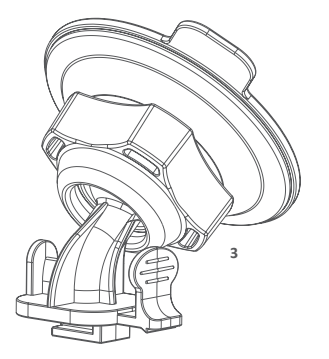

- 1. Fotocamera Muvi Drive Cam
- 2. Adattatore di alimentazione 12v
- 3. Staffa del parabrezza adesivo
- 4. Guida rapida
- 5. CD software/manuale

### 2. Guida ai controlli **IT**

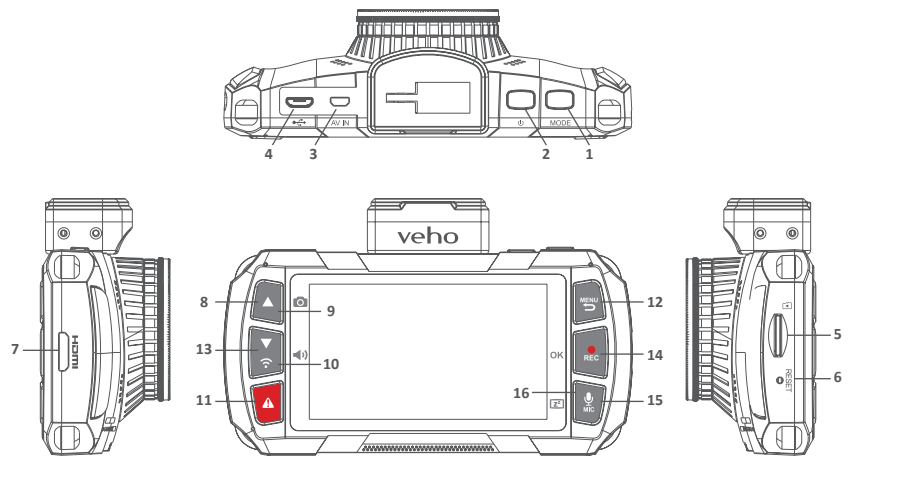

- 1. Modalità
- 2. Pulsante di accensione
- 3. AV in
- 4. Micro USB/Porta di alimentazione
- 5. Slot MicroSD
- 6. Pulsante di ripristino
- 7. Slot di uscita HDMI
- 8. Tasti freccia
- 9. Snapshot
- 10. Volume
- 11. Blocco del file SOS
- 12. Menu/Ritorno
- 13. Wifi
- 14. Rec/OK
- 15. Microfono
- 16. Mostra il sonno

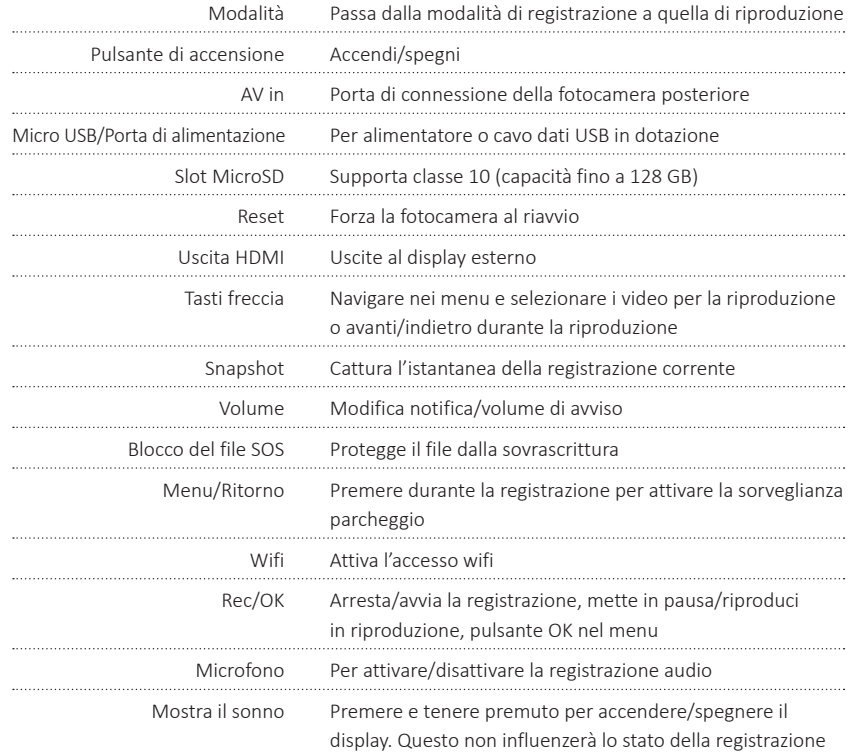

## 3. Installazione di Drive Cam 4. Carica della Drive Cam **IT**

- 1. Assicurarsi che l'interno e l'esterno del parabrezza siano puliti e asciutti, questo assicurerà che il supporto si attacchi saldamente e che la visuale delle telecamere non sia ostruita.
- 2. Posizionare la telecamera in modo tale da non ostruire la visuale del guidatore (raccomandiamo dietro lo specchietto retrovisore).
- 3. Attaccare il supporto in posizione, assicurandosi che sia completamente sicuro.

Si consiglia di caricare completamente la Muvi Drive Cam prima del suo primo utilizzo. Per caricare la fotocamera, utilizzare il cavo 12v in dotazione, collegare le estremità corrispondenti alle porte corrispondenti. Si consiglia di lasciare la fotocamera collegata a una fonte di alimentazione in qualsiasi momento durante l'uso.

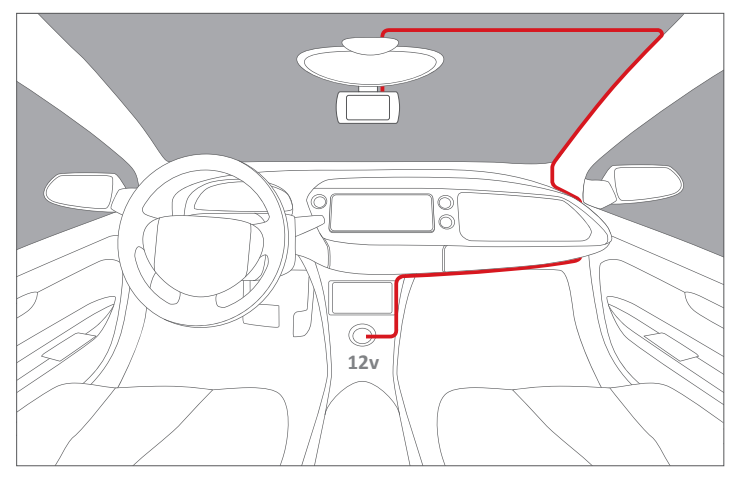

Routing del cavo suggerito per la fotocamera frontale.

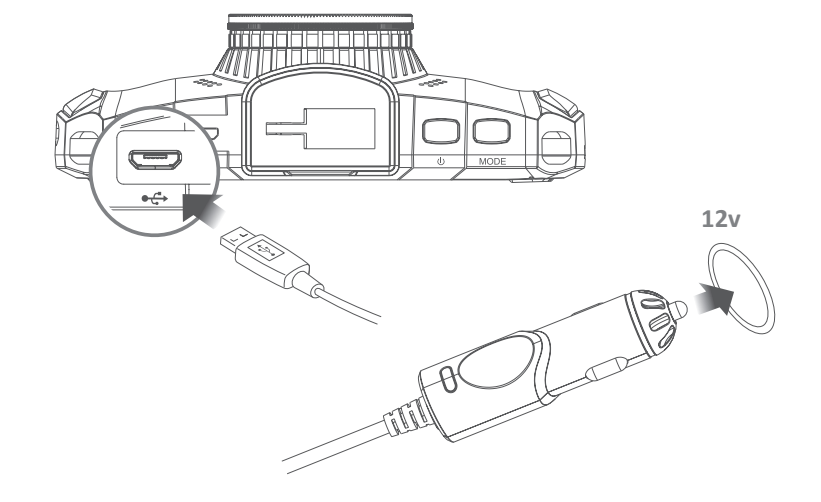

## 5. Indicatori LED 6. Usando la Drive Cam **IT**

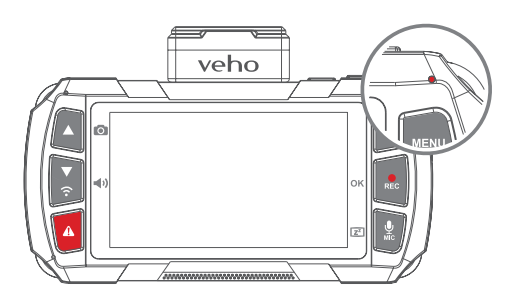

#### **Capire le spie LED:**

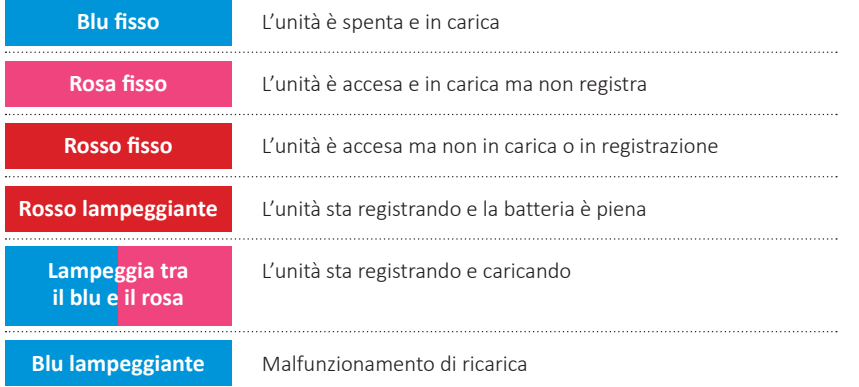

### **Accensione/Spegnimento**

Premere una volta il 'pulsante di accensione' per accendere la fotocamera; apparirà una spia rossa fissa e si accenderà la schermata di caricamento del dispositivo.

وافاه افاقا فافاقا 

Quando si utilizza la fotocamera per la prima volta, verrà richiesto di impostare la lingua, l'ora e la data. Il

GPS si sincronizzerà automaticamente. Una volta acceso, premere una volta il 'pulsante di accensione' per visualizzare la schermata 'Analisi percorso'. Questo ti mostrerà le statistiche del tuo disco.

Per spegnere la fotocamera, premere e tenere premuto il "pulsante di accensione" per circa due secondi; la spia rossa scompare e lo schermo si spegne prima che la fotocamera si spenga.

### **Registrazione video**

Quando sulla schermata iniziale si inizia la registrazione, premere il "Pulsante Registra" per circa un secondo; il LED indicatore lampeggerà lentamente e il timer apparirà sullo schermo.

La fotocamera si accenderà automaticamente e inizierà a registrare quando si è collegati all'alimentazione.

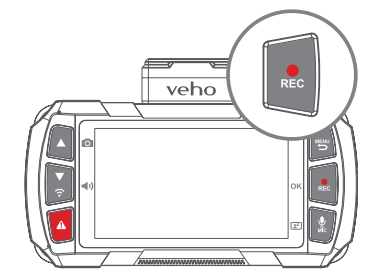

Per interrompere la registrazione, premere nuovamente il "Pulsante registrazione", il file verrà salvato automaticamente sulla scheda microSD; l'indicatore LED diventerà rosso fisso e il timer si fermerà.

La videocamera registra automaticamente i record, sovrascrivendo i filmati più vecchi sulla scheda sostituendoli con nuovi filmati. Se si desidera salvare il filmato dalla scheda SD, è necessario salvarlo esternamente.

### **Registrazione audio**

Premi il pulsante MIC per silenziare o riattivare il microfono. Un'icona del microfono apparirà sullo schermo per indicare se il microfono è acceso o spento.

Puoi anche usare il "pulsante MIC" per accendere o spegnere il display tenendolo premuto per due secondi.

### **Modalità di riproduzione**

Per riprodurre il filmato sulla fotocamera, premere una volta il 'Pulsante Modalità', per visualizzare l'ultimo file registrato; usa le frecce su e giù per scorrere tutto il filmato salvato.

Per riprodurre il filmato premi il pulsante 'OK', per interrompere il filmato in qualsiasi momento premi nuovamente il pulsante 'OK'.

veho

Per tornare alla schermata iniziale premere il 'Pulsante Menu'.

#### **Scheda MicroSD**

Prima di utilizzare una nuova scheda microSD, è necessario formattare la scheda nelle impostazioni della fotocamera. Si consiglia di formattare la scheda microSD almeno una volta ogni due settimane, in questo modo si eviterà la cancellazione della memoria invisibile e si ridurrà anche il rischio di danneggiamento dei file. La formattazione della scheda cancella completamente tutti i dati dalla scheda, assicurati che tutti i file che desideri conservare vengano salvati esternamente. Se si esegue la formattazione tramite un computer, assicurarsi che la scheda sia in formato FAT32.

Supporta schede microSD fino a 128GB.

**Si prega di notare che Veho non è responsabile per la perdita di dati.**

**IT**

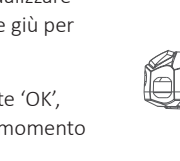

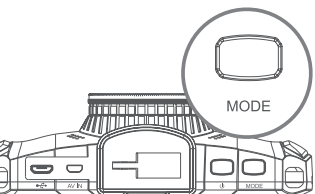

# 7. Impostazioni 8. Drive Cam App

Per accedere alle impostazioni della fotocamera premere il 'Pulsante Menu'. Sfoglia i menu usando le frecce "Su e Giù". Per selezionare una categoria, premere il "Pulsante OK".

Di seguito sono riportate alcune delle impostazioni che puoi modificare:

- Data/ora
- Volume
- Lingua
- n Screen Saver
- Visualizza luminosità
- n Riduzione dello sfarfallio
- Formatta la memory card
- Reset di fabbrica
- n Versione del firmware

Per uscire dal menu premere nuovamente il "Tasto Menu", questo vi farà tornare alla schermata principale.

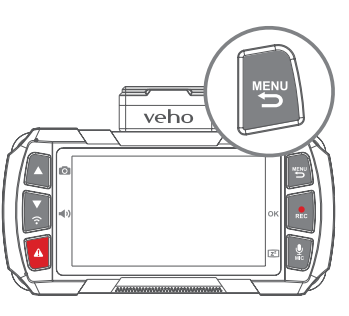

### **AVVERTIMENTO**

**NON USARE L'APP DURANTE LA GUIDA!**

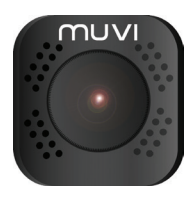

### **Download e installazione**

Sul dispositivo mobile, attiva la connessione Wi-Fi e scarica l'app "Muvi Drive Cam" da Google Play o Apple Store.

### **Connessione all'app**

- 1. In primo luogo, premere e tenere premuto il 'pulsante Wifi' sulla fotocamera fino a quando non viene visualizzato un messaggio di attivazione wifi.
- 2. Vai alle impostazioni wifi sul tuo dispositivo mobile, trova e seleziona la rete 'MuviDriveCam', inserisci la password: '12345678'. Una spia LED blu apparirà sulla fotocamera e lo schermo leggerà 'Wifi Connected'.
- 3. Avvia l'app Muvi Drive Cam e fai clic sul pulsante "Camera" nell'app. La prima volta che usi l'app ti potrebbe essere chiesto di impostare le impostazioni delle preferenze.
- 4. Ora puoi utilizzare l'app Muvi Drive Cam.
- 5. Per disconnettere il wifi, premere la freccia su o giù.

**IT**

### **Utilizzando l'app**

Una volta selezionata con successo la fotocamera, la schermata principale si aprirà visualizzando una vista dal vivo dalla telecamera. Usa le seguenti icone per navigare nell'app.

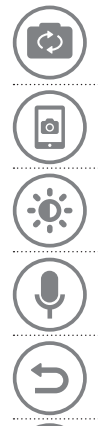

**Schermo** Scegli quali telecamere sono mostrate sulla schermata principale. È possibile selezionare schermi divisi per visualizzare più di una telecamera.

**Snapshot** Cattura un'immagine in tempo reale durante la registrazione.

**Dimmer Switch** Dim la luminosità della app.

**Microfono** Disattiva o riattiva il microfono.

 **Pannello di controllo della connessione** Seleziona quali telecamere sono connesse, anche a sfoglia i file salvati e cambia ogni impostazione della videocamera. 

**Sfoglia i file** Sfoglia filmati o immagini catturati in precedenza.

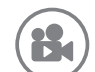

**Record** Avvia o interrompe la registrazione. Può anche essere usato per catturare immagini quando si è in modalità foto.

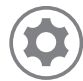

**Impostazioni della fotocamera** Visualizza o modifica le impostazioni, queste possono essere regolate in base alle preferenze personali o in base alle condizioni di guida.

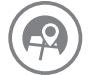

**Carta geografica** Visualizza la tua posizione attuale sulla mappa.

## 9. Drive Cam Player **IT**

### **Installazione del lettore**

Per installare Muvi Drive Cam Player, inserire il CD del software in dotazione nel PC; se non si dispone di un'unità CD, è possibile scaricare il software dal nostro sito Web all'indirizzo:

#### **https://veho-world.com/downloads**

### **Connessione al lettore**

Utilizzare il cavo dati Micro USB in dotazione per collegare Muvi Drive Cam al PC. Successivamente, apri Muvi Drive Cam Player, l'icona di collegamento dovrebbe essere sulla tua schermata principale.

### **Usando il giocatore**

Una volta aperto, usa il player per sfogliare il filmato precedentemente registrato usando il menu a discesa File > Apri, il filmato si aprirà nella finestra del giocatore. Usa le icone per giocare, saltare avanti, saltare indietro, mettere in pausa, catturare schermate e visualizzare la mappa del percorso.

**Nota:** se non riesci a vedere i file durante la navigazione prova a cambiare la ricerca in file "MP4".

#### **Icone**

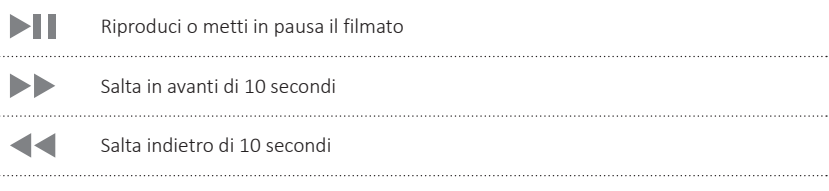

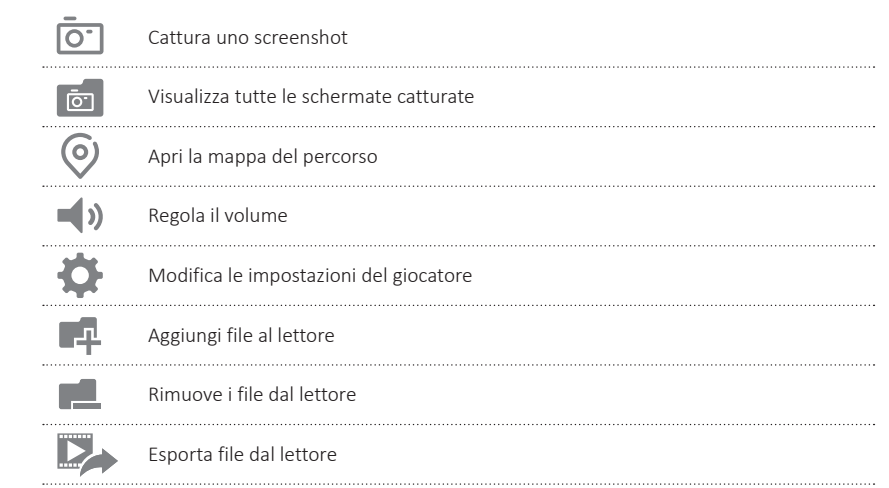

## 10. Specificazioni **IT**

### **Telecamera**

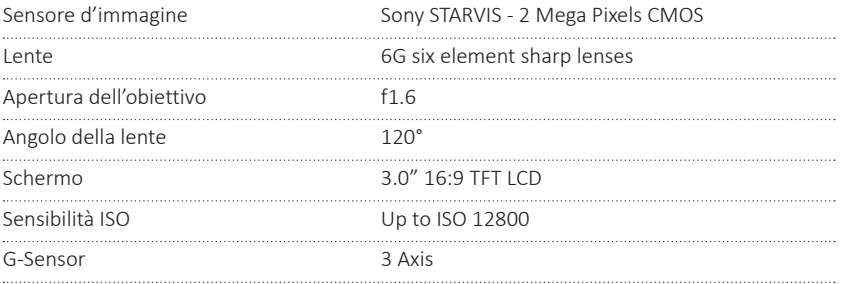

### **Video**

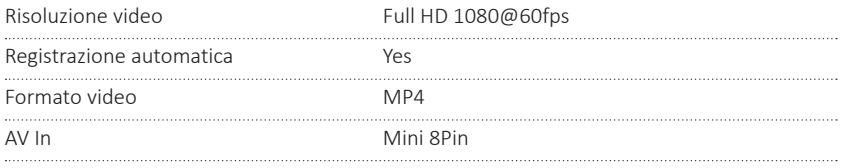

### **Foto**

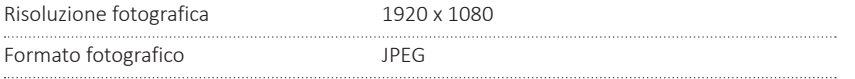

### **Conservazione**

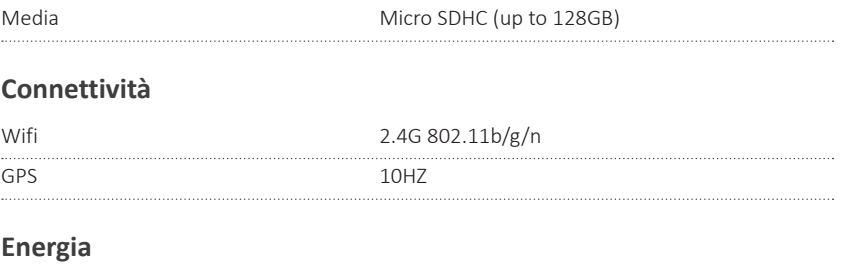

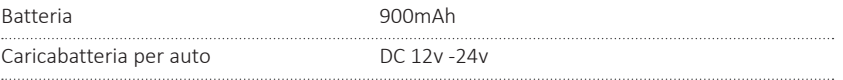

### **Altro**

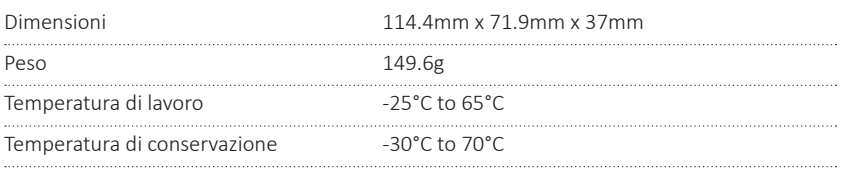

## 11. Manutenzione **IT** Altri prodotti Veho

- Non smontare, riparare, modificare la fotocamera o gli accessori relativi all'alimentazione.
- $\Box$  Non regolare o utilizzare la fotocamera durante la guida.
- n Evitare di installare la telecamera dove potrebbe ostruire la vista del conducente o l'apertura dell'airbag.
- Evitare di esporre la fotocamera a periodi prolungati di umidità e/o calore. Questo potrebbe ridurre la durata del prodotto.
- Non spruzzare acqua o detergenti direttamente sulla fotocamera. Ciò potrebbe causare incendi, scosse elettriche o altri malfunzionamenti.
- Utilizzare solo l'adattatore di alimentazione Muvi Drive Cam in dotazione con la fotocamera. Altri adattatori di alimentazione possono creare rischi per la sicurezza o danneggiare la fotocamera.
- $\blacksquare$  Non utilizzare adattatori o cavi di alimentazione danneggiati.
- In alcune auto, l'alimentazione può essere costantemente fornita alla fotocamera anche a motore spento. Questo potrebbe scaricare la batteria del veicolo.
- Tenere la fotocamera lontana da caloriferi o altri oggetti caldi. Conservare a temperature più basse per ridurre il tasso di autoscarica della batteria.
- n Non lasciare la fotocamera in macchina quando non in uso.

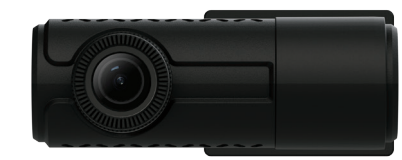

**Muvi Rear Facing Dash Camera** VDC-002-KZR

**Pebble Endurance 15,000mAh Portable Power Bank** VPP-008-E

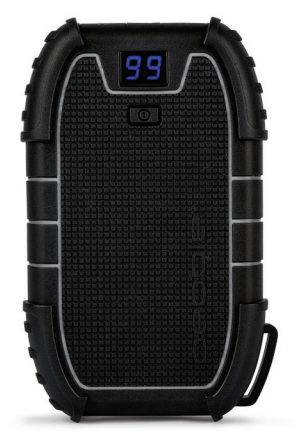

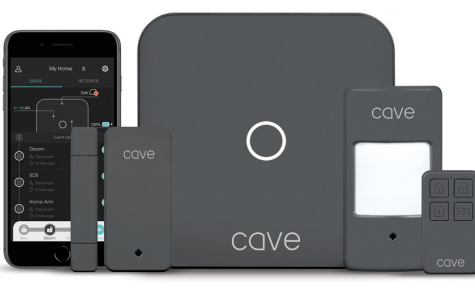

**Cave Smart Home Starter Kit** VHS-001-SK

# Supporto

Nel caso in cui sia necessario contattare Veho per assistenza o risoluzione dei problemi relativi a Muvi Drive Cam, si prega di contattarci tramite la nostra Live Chat sul nostro sito web all'indirizzo:

### veho-world.com

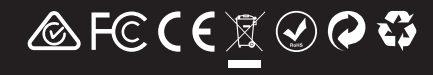